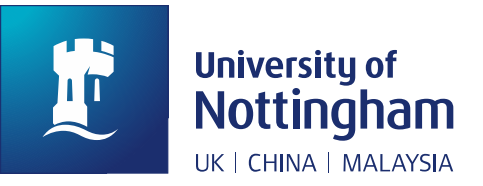

# Choosing your keyword search terms

Here is a search scenario:

#### *What are the effects of exercise on Diabetes Type 2?*

You will need to identify the main keywords or key concepts from your research question:

- Exercise
- Diabetes Type 2

You will then need to think about synonyms for your keywords. For example, in this case, what type of exercise are you interested in? Searching just on the word **exercise** will not find studies that are specifically about walking, swimming, running, cycling, etc. For this example, we're going to assume we are interested in swimming and walking.

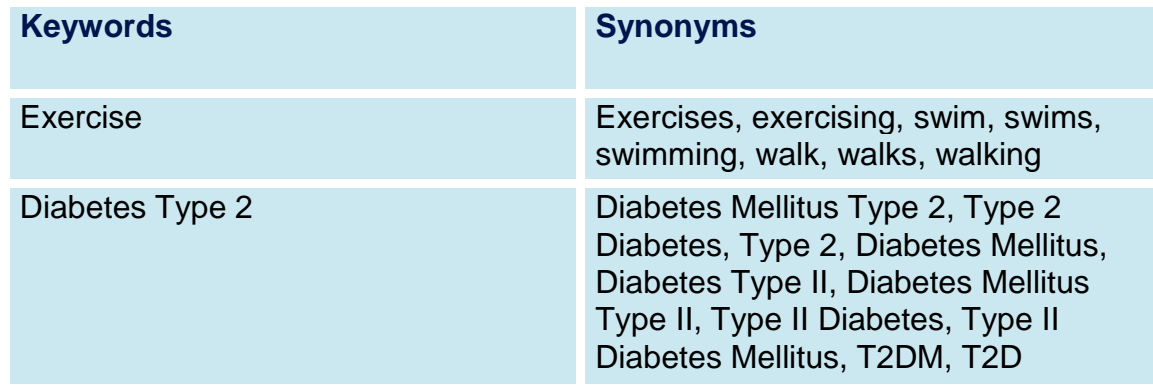

*You will also need to think of any abbreviations that might be used or different names for the condition e.g. non-insulin dependent diabetes, late onset diabetes, etc.*

# Search strategy tips and tricks

#### Subject indexes

Certain databases use a controlled vocabulary or subject indexes which allow you to search a thesaurus and locate narrower or broader terms. Exploding the subject term means you will automatically retrieve the narrower terms. Subject indexes include MeSH in Medline, and Emtree in Embase.

#### E.g. The MeSH term for Diabetes Type 2 is: **Diabetes Mellitus, Type 2/**

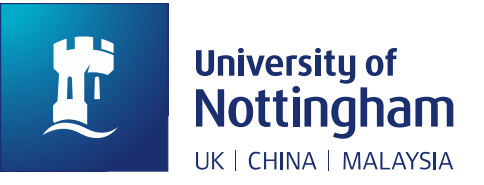

## Using truncation

If you want to search on the plural, singular and other variations of the same word you can use truncation:

#### **exercis\*** will find **exercise**, **exercises**, **exercising**, **exercised**

Do not truncate too early in a word – e.g. **exer\*** would find the above but also **exercycle**, **exergonic**, **exertion**, and other words you are not interested in.

The most common truncation symbol is the asterisk (\*) but some databases use different symbols – check the database's help pages to be sure.

### Using wildcards

Wildcards are useful when you have US and UK spellings for words. A wildcard search will allow you to replace one character in a search term or to add an extra character:

#### **randomi#ed** = **randomized** or **randomised behavio?r** = **behavior** or **behaviour**

Databases use different wildcard symbols – check the database's help pages.

#### Phrase searching

Normally when you put two words into a database search it will find those two words anywhere in the title/abstract/keywords, etc. If you want to force the database to do a phrase search then enclose it in speech marks ("…").

**"diabetes mellitus"** = those words next to each other, in that order

## Proximity (adjacency) searching

Finds one keyword within a specified number of words of the other, in any order:

**Diabetes ADJ4 "Type 2**" will find **Diabetes within four words of Type 2** (Diabetes Type 2, Diabetes Mellitus Type 2, Type 2 Diabetes, Type 2 Diabetes Mellitus, etc.)

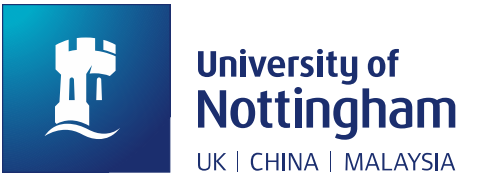

This type of searching is particularly useful when you have a number of phrases that may be used to describe the same thing, as with the example above.

Databases use different proximity operators (ADJ, NEAR, N) – check the database help pages.

If you have any questions or need any help, please contact us via *library*[researchsupport@nottingham.ac.uk](mailto:library-researchsupport@nottingham.ac.uk)